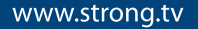

# Digital Terrestrial HD Receiver **SRT 8114**

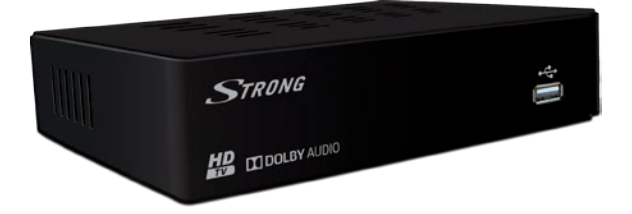

User Manual Inhaltsverzeichnis Indice Índice Manual do Utilizador Uživatelská příručka Používateľská príručka Instrukcja obsługi Upute za korištenje Felhasználói kézikönyv Kullanıcı Kılavuzu Руководство пользователя Посібник користувача

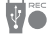

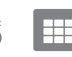

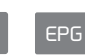

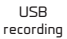

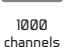

Programme guide

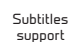

Favourite lists

8

Parental

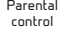

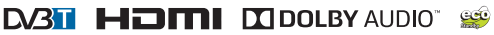

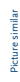

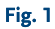

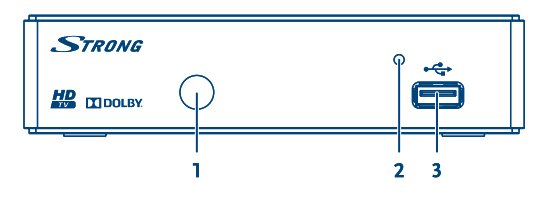

Fig. 2

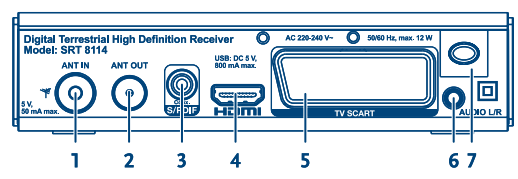

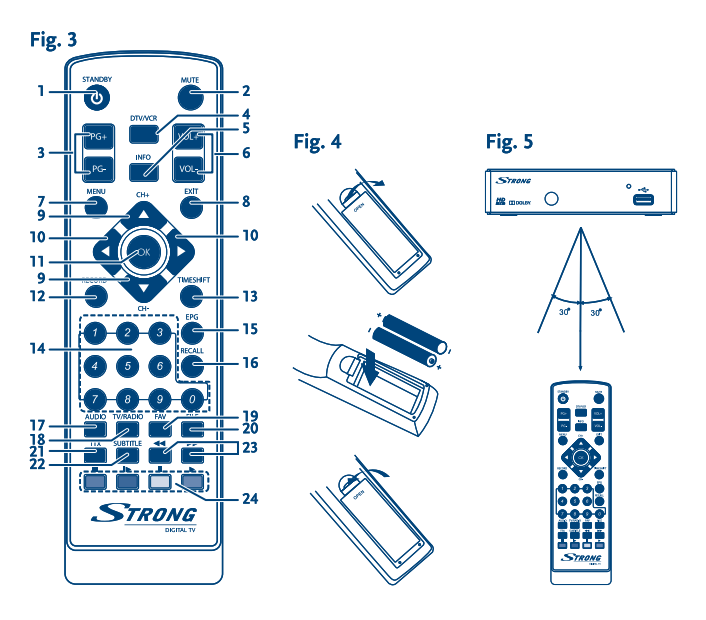

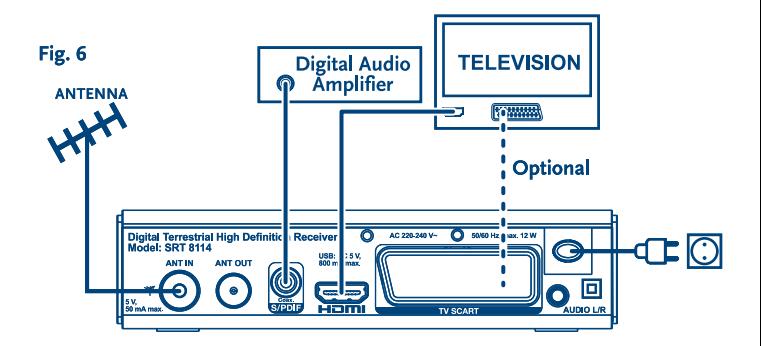

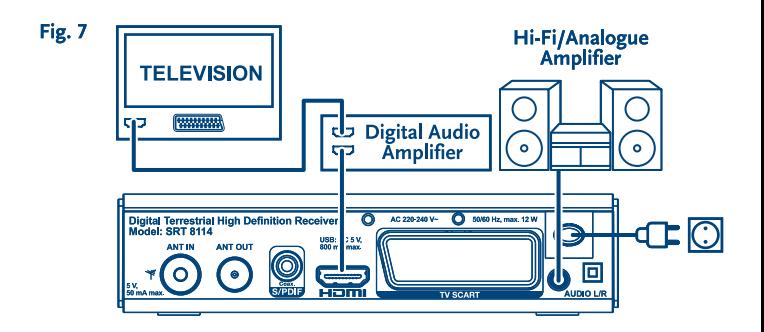

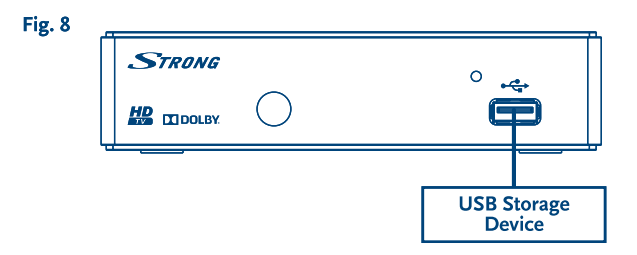

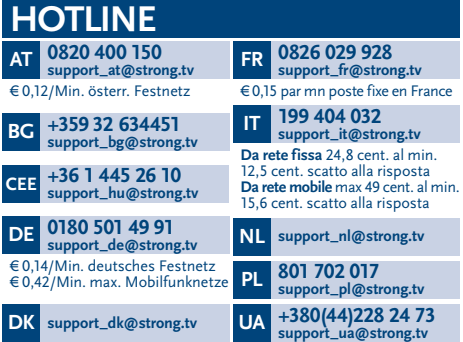

Supplied by STRONG & Co, Japan Represented by STRONG Ges.m.b.H. Franz-Josefs-Kai 1 1010 Vienna Austria Email: support\_at@strong.tv

# www.strong.tv

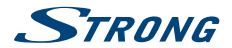

# **Licenses**

ANY USE OF THIS PRODUCT IN ANY MANNER OTHER THAN PERSONAL USE THAT COMPLIES WITH THE MPEG-2 STANDARD FOR ENCODING VIDEO INFORMATION FOR PACKAGED MEDIA IS EXPRESSLY PROHIBITED WITHOUT A LICENSE UNDER APPLICABLE PATENTS IN THE MPEG-2 PATENT PORTFOLIO, WHICH LICENSE IS AVAILABLE FROM **MPEG LA, LLC**, 6312 S. Fiddlers Green Circle, Suite 400E, Greenwood Village, Colorado 80111 U.S.A.

THIS PRODUCT IS LICENSED UNDER THE AVC PATENT PORTFOLIO LICENSE FOR THE PERSONAL AND NONCOMMERCIAL USE OF A CONSUMER TO (i) ENCODE VIDEO IN COMPLIANCE WITH THE AVC STANDARD ("AVC VIDEO") AND/OR (ii) DECODE AVC VIDEO THAT WAS ENCODED BY A CONSUMER ENGAGED IN A PERSONAL AND NON-COMMERCIAL ACTIVITY AND/OR WAS OBTAINED FROM A VIDEO PROVIDER LICENSED TO PROVIDE AVC VIDEO. NO LICENSE IS GRANTED OR SHALL BE IMPLIED FOR ANY OTHER USE. ADDITIONAL INFORMATION MAY BE OBTAINED FROM **MPEG LA, L.L.C.** SEE HTTP://WWW.MPEGLA.COM

This product contains one or more programs protected under international and U.S. copyright laws as unpublished works. They are confidential and proprietary to **Dolby Laboratories**. Their reproduction or disclosure, in whole or in part, or the production of derivative works therefrom without the express permission of Dolby Laboratories is prohibited. Copyright 2003-2009 by Dolby Laboratories. All rights reserved.

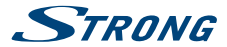

# **Spis treści**

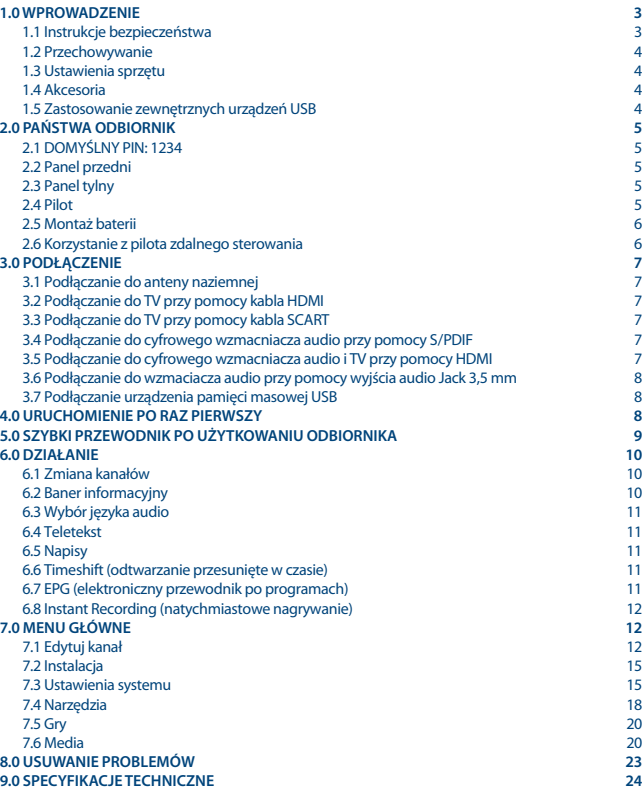

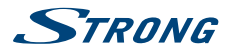

# <span id="page-6-0"></span>**1.0 Wprowadzenie**

# **1.1 Instrukcje bezpieczeństwa**

### **PROSZĘ NIE INSTALOWAĆ ODBIORNIKA:**

W zamkniętej lub słabo wentylowanej szafce; bezpośrednio na lub pod jakimkolwiek innym sprzętem; na powierzchni, która może blokować szczeliny wentylacyjne.

### **PROSZĘ NIENARAŻAĆ ODBIORNIKA LUB JEGO AKCESORIÓW:**

- Na bezpośrednie nasłonecznienie lub inny sprzęt, który generuje ciepło; na deszcz lub intensywną wilgoć; intensywne wibracje oraz jakikolwiek wstrząs, który może spowodować permanentne uszkodzenie odbiornika lub na jakiekolwiek obiekty magnetyczne, takie jak głośniki, transformatory, itp.
- Proszę nie stosować uszkodzonego kabla zasilania. Może to spowodować pożar lub porażenie prądem. Proszę nie dotykać kabla zasilania mokrymi rękoma. Może to spowodować porażenie prądem.
- W przypadku, gdy odbiornik nie jest używany przez długi okres czasu, proszę odłączyć kabel zasilania od gniazdka.
- Do czyszczenia nie wolno stosować cieczy opartych na alkoholu lub amoniaku. Mogą Państwo czyścić odbiornik miękką, nie zawierającą surowej bawełny szmatką, lekko zwilżoną roztworem łagodnego mydła, tylko po odłączeniu od napięcia. Proszę upewnić się, że przez szczeliny wentylacyjne nie będą wpadać obce przedmioty, ponieważ może spowodować to pożar lub porażenie prądem.
- Nie wolno umieszczać jakichkolwiek obiektów na wierzchu odbiornika, ponieważ może to uniemożliwić właściwe schładzanie komponentów wewnątrz.

### **Środki ostrożności**

- Nigdy nie należy otwierać wieczka odbiornika. Taka czynność unieważnia gwarancję. Dotykanie wnętrza odbiornika jest niebezpieczne ze względu na prąd wysokiego napięcia i możliwie zagrożenia porażenia prądem. Proszę zlecić konserwacje lub serwisowanie wykwalifikowanemu personelowi.
- Podczas podłączania kabli, proszę upewnić się, że odbiornik jest odłączony od zasilania sieciowego. Proszę odczekać kilka sekund po wyłączeniu odbiornika przed jego przesunięciem lub odłączeniem jakiegokolwiek sprzętu.
- Proszę stosować wyłącznie zatwierdzone przedłużacze z kompatybilnymi przewodami, które są odpowiednie dla zużycia energii elektrycznej zainstalowanego sprzętu. Proszę upewnić się, że dostarczana energia elektryczna odpowiada napięciu na tabliczce znamionowej z tyłu odbiornika.

Jeśli odbiornik nie funkcjonuje normalnie po zastosowaniu się do instrukcji w podręczniku użytkownika zalecane jest, aby skonsultować się z dealerem lub usługodawcją właściwym dla danego kraju.

<span id="page-7-0"></span>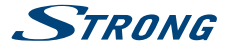

# **1.2 Przechowywanie**

Odbiornik i jego akcesoria są przechowywane i dostarczone w opakowaniach mających na celu ochronę przed porażeniami prądem elektrycznym i wilgocią. W trakcie rozpakowywania proszę upewnić się, że wszystkie części są uwzględnione oraz proszę chronić opakowanie przed dziećmi. W celu przetransportowania odbiornika z jednego miejsca na drugie lub w przypadku jego zwrotu na warunkach gwarancji, proszę upewnić się, że odbiornik został przepakowany do oryginalnego opakowania wraz z akcesoriami. Nieprzestrzeganie powyższych procedur dotyczących opakowania może unieważnić gwarancję.

# **1.3 Ustawienia sprzętu**

Zalecamy konsultacje z profesjonalnym instalatorem w celu ustawienia sprzętu. W przeciwnym razie, proszę stosować się do poniższych zaleceń:

- Odnieś się do instrukcji obsługi telewizora i, w stosownych przypadkach, anteny.
- Upewnij się, że kabel HDMI i, w stosownych przypadkach, odkryty podzespoły są w dobrym stanie.

 Jeśli korzystają Państwo z łącza TV SCART, proszę zastosować dobrze osłonięty kabel SCART. Instrukcja obsługi jest dostępna na naszej stronie internetowej www.strong.tv i zapewnia kompletne wskazówki dotyczące zainstalowania i użytkowania tego odbiornika.

Poniższe symbole są wykorzystywane następująco.

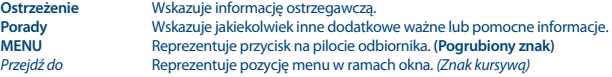

## **1.4 Akcesoria**

- Instrukcia szybkiej instalacji
- $\blacksquare$  1 pilot
- **2x Baterie (AAA)**

**Uwaga:** Baterie nie powinny być doładowywane, demontowane, po zwarciu elektrycznym, mieszane lub stosowane z bateriami innego rodzaju. Jeśli zamiast zwykłych baterii będą używane baterie-akumulatory z możliwością ponownego naładowania (np. NiMH), zaleca się użycie typów z niskim poziom samorozładowania, zapewniające długi czas działania pilota zdalnego sterowania.

## **1.5 Zastosowanie zewnętrznych urządzeń USB**

- Zaleca się wykorzystywanie urządzeń pamięci masowej USB 2.0 lub lepszych. Jeśli Państwa urządzenie nie jest kompatybilne ze specyfikacjami urządzenia pamięci masowej USB 2.0, rejestracja, odtwarzanie oraz inne funkcje odbiornika mogą nie działać poprawnie.
- W celu zapewnienia najlepszej wydajności urządzenia pamięci masowej USB, proszę sformatować je przy pomocy menu tego odbiornika ("(*Media)*") do systemu FAT32. Odbiornik

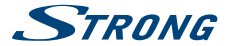

<span id="page-8-0"></span>nie obsługuje innych systemów plików. Jakkolwiek, możliwe jest wykorzystanie już sformatowanych dysków NTFS.

- STRONG nie może zagwarantować kompatybilności ze wszystkimi typami urządzeń pamięci masowej USB.
- Jeśli masz zamiar używać zewnętrznych dysków twardych USB, należy pamiętać, że moc może przekroczyć obsługiwane wyjście odbiornika (max. 5 V/800 mA). Jeśli tak, proszę połączyć HDD USB z odpowiednim, zewnętrznym zasilaczem.
- Zaleca się, aby nie przechowywać ważnych informacji na urządzeniach pamięci masowej stosowanych wraz z odbiornikiem. Proszę zawsze tworzyć kopie zapasowe danych zapisanych na urządzeniu pamięci masowej USB przed jego wykorzystaniem z tym odbiornikiem. STRONG nie będzie ponosić jakiejkolwiek odpowiedzialności za utratę informacji lub okoliczności spowodowane taką utratą informacji.

# **2.0 Państwa odbiornik**

# **2.1 DOMYŚLNY PIN: 1234**

# **2.2 Panel przedni**

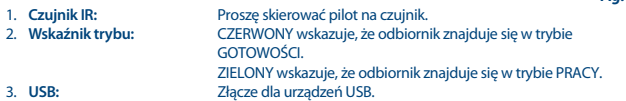

# **2.3 Panel tylny**

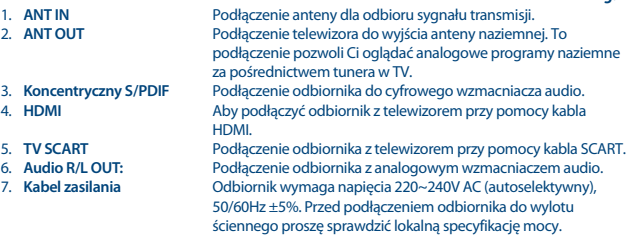

# **2.4 Pilot**

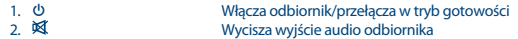

*Fig. 3*

*Fig.1*

*Fig. 2*

<span id="page-9-0"></span>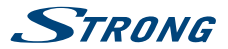

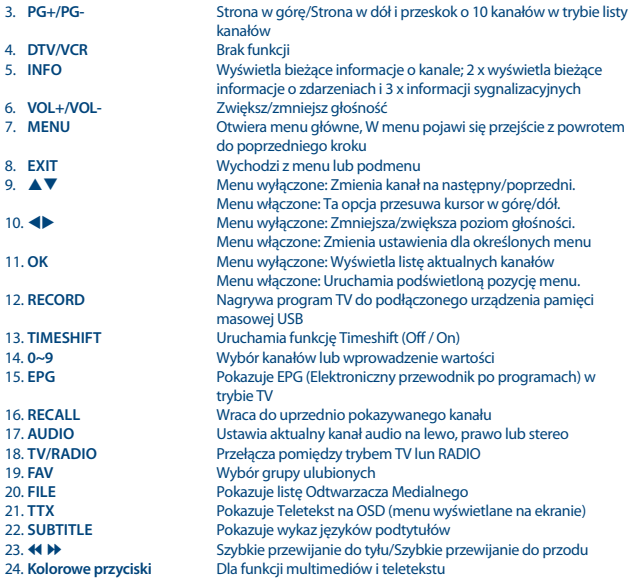

# **2.5 Montaż baterii**

*Fig. 4*

Zdejmij pokrywę z pilota i włóż baterie 2xAAA do wewnętrzne komory. Schemat wewnątrz komory pokazuje poprawny sposób zainstalowania baterii.

- 1. Otwórz pokrywą
- 2. Umieść baterie
- 3. Zamknij pokrywę

# **2.6 Korzystanie z pilota zdalnego sterowania**

*Fig. 5*

Aby korzystać z pilota, należy skierować go w stronę przedniego panelu odbiornika.Pilot ma zasięg do 7 metrów od odbiornika pod kątem do 60 stopni.

Pilot zdalnego sterowania nie będzie działał, jeśli jego wiązka będzie zablokowana.

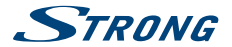

<span id="page-10-0"></span>**Uwaga:** Światło słoneczne lub bardzo jasne światło może mieć wpływ na czułość pilota.

# **3.0 Podłączenie**

# **3.1 Podłączanie do anteny naziemnej**

*Fig. 6*

Aby otrzymać sygnał transmisji, wewnętrzna lub zewnętrzna antena naziemna musi zostać podłączona do złącza ANT IN z tyłu odbiornika. Proszę zastosować właściwie osłonięty kabel antenowy i odpowiednie złącza. Złącze ANT OUT pozwala doprowadzić sygnał anteny do drugiego odbiornika lub telewizora jeśli używasz pasywnej anteny zewnętrznej. Zauważ, że sygnał antenowy może być zbyt słaby, jeśli używasz aktywnej anteny.

**Uwaga:** Jeśli sygnały w Twojej lokacji są zbyt słabe, aby otrzymać właściwe sygnały z anteny wewnętrznej, zalecamy użycie antenę, która może być zwrócona do wieży. Poproś dealera o więcej porad.

# **3.2 Podłączanie do TV przy pomocy kabla HDMI**

*Fig. 6*

Podłącz jeden koniec dobrej jakości kabla HDMI do wyjścia HDMI na odbiorniku, a drugi koniec do wejścia HDMI w telewizorze. To podłączenie daje możliwie najwyższą jakość.

# **3.3 Podłączanie do TV przy pomocy kabla SCART**

*Fig. 6*

Odbiornik jest także wyposażony w złącze SCART; alternatywnie, telewizor może być podłączony do odbiornika przy użyciu dobrej jakości kabla SCART.

# **3.4 Podłączanie do cyfrowego wzmacniacza audio przy pomocy S /PDIF**

*Fig. 6*

Podłączając odbiornik do wzmacniacza cyfrowego lub systemu kina domowego, można cieszyć się najlepszą jakością dźwięku i wielokanałowym dźwiękiem (w zależności od transmisji). Proszę podłączyć cyfrowy wzmacniacz audio lub system kina domowego przy pomocy odpowiedniego kabla Cinch do złącza S/PDIF z tyłu odbiornika.

# **3.5 Podłączanie do cyfrowego wzmacniacza audio i TV przy pomocy HDMI**

*Fig. 6*

<span id="page-11-0"></span>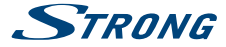

Podłączając odbiornik do najnowszych wzmacniaczy cyfrowych lub systemów kina domowego przy pomocy złącza HDMI, będą Państwo cieszyć się najlepszą jakością dźwięku i wielokanałowym dźwiękiem (w zależności od transmisji). Proszę podłączyć wyjście HDMI odbiornika do wejścia wzmacniacza, a następnie podłączyć wyjście HDMI wzmacniacza do telewizora. Proszę wybrać właściwe wejście na wzmacniaczu, aby oglądać i słuchać programów.

# **3.6 Podłączanie do wzmaciacza audio przy pomocy wyjścia audio Jack 3,5 mm**

*Fig. 7*

Podłączając odbiornik z wzmacniaczem audio poprzez wyjście audio Jack 3,5 mm, będą mogli się Państwo cieszyć najlepszą możliwą jakością dźwięku analogowego przez system głośników Hi-Fi. Połącz wyjście 3,5 mm Jack odbiornika (analogowe) z wejściem wzmacniacza.

# **3.7 Podłączanie urządzenia pamięci masowej USB**

*Fig. 8*

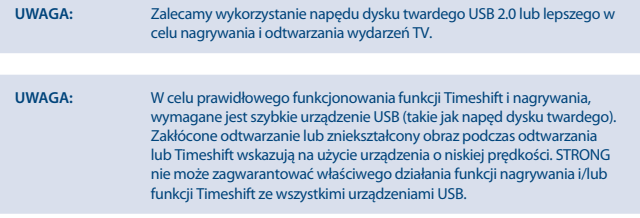

# **4.0 Uruchomienie po raz pierwszy**

W przypadku użycia odbiornika po raz pierwszy pojawi się menu *Witaj* "Łatwa instalacja". Proszę zastosować  $\blacktriangle \blacktriangledown$  w celu przesuniecia podświetlenia na ustawienie, które chca Państwo zmienić i zastosować  $\blacktriangleright$  w celu zmiany wartości. Proszę rozpocząć od wyboru języka korzystając z  $\blacktriangleright$ . Po wybraniu języka, naciśnij przycisk  $\nabla$ , aby przejść do kolejnej opcji i użyj  $\nabla$ , aby zmienić.

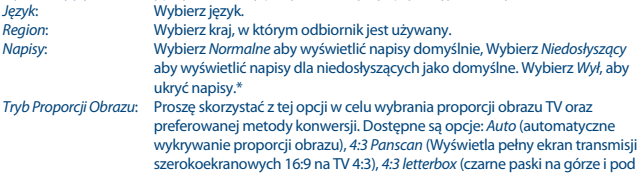

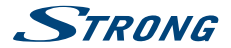

<span id="page-12-0"></span>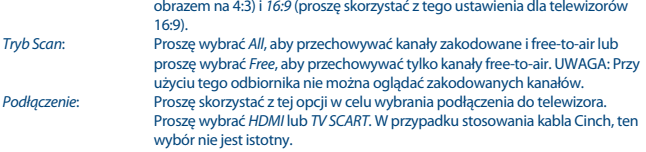

\*Dostępność napisów DVB/HoH zależy od emisji. Jeśli takie napisy nie są dodane, najprawdopodobniej napisy mogą być aktywowane przez telegazetę, jeśli są dostępne

Po dokonaniu wszystkich ustawień, proszę przesunąć podświetlenie na *OK* i nacisnąć **OK**, aby kontynuować.

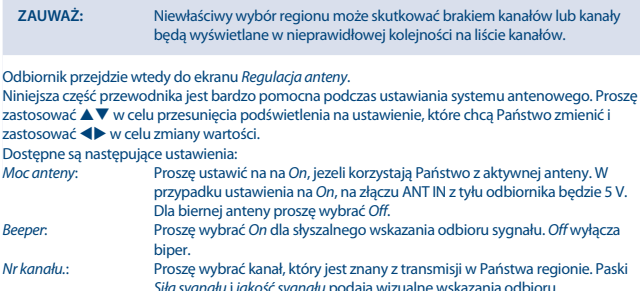

*Siła sygnału* i *jakość sygnału* podają wizualne wskazania odbioru. Po dokonaniu wszystkich ustawień, proszę nacisnąć **OK**, aby rozpocząć skanowanie. Odbiornik będzie wówczas wyszukiwał wszystkie dostępne kanały. Po zakończeniu skanowania odbiornik przełącza się na tryb przeglądania.

**WSKAZÓWKA:** W przypadku, gdy menu *Witaj* "Łatwa Instalacja" nie pojawi się po włączeniu odbiornika po raz pierwszy, proszę zresetować odbiornik przez naciśnięcie przycisku **MENU** i wybór *Fabryczne ustawienia obciążenia* w podmenu *Narzędzia*. **(DOMYŚLNY PIN 1234)**

# **5.0 Szybki przewodnik po użytkowaniu odbiornika**

W STRONG rozumiemy, że nie mogą Państwo doczekać się, kiedy będą cieszyć się nowym odbiornikiem naziemnym o wysokiej rozdzielczości. Poniższy skrócony przewodnik zaznajomi Państwa z podstawowymi działaniem urządzenia. Aby uzyskać jak najlepszą wydajność odbiornika zalecamy przeczytanie instrukcji użytkownika.

<span id="page-13-0"></span>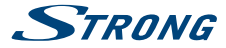

W celu właczenia odbiornika lub przełączenia w tryb gotowości, prosze skorzystać z przycisku  $\Phi$  na pilocie. Proszę wybrać pożądane kanały korzystając z przycisków  $\blacktriangle$  V. Alternatywnie, można wpisać numer kanału przy pomocy przycisków **0~9** na pilocie. Lub proszę wcisnąć **OK** w trybie przeglądania, aby wyświetlić liste kanałów. Głośność można nastawić przy pomocy przycisków <

# **6.0 Działanie**

Państwa nowy odbiornik jest wyposażony w kilka funkcjonalności, które sprawiają, że oglądanie TV będzie prawdziwą przyjemnością. Niniejszy ustęp opisuje te funkcjonalności. Proszę przeczytać także rozdział **7.0**, aby zaznajomić się z menu odbiornika.

## **6.1 Zmiana kanałów**

Państwa nowy odbiornik jest wyposażony w cztery sposoby zmiany kanałów przez bezpośredni dostęp przy pomocy przycisków **0~9**. przez listę kanałów przy pomocy przycisku **OK** lub przez klawisze **PG + i PG-** . przez klawisze ▲▼.

### **6.1.1 Bezpośredni dostęp przez przyciski 0~9**

W celu uzyskania bezpośredniego dostępu do pewnego kanału, proszę po prostu wprowadzić jego numer przy pomocy przycisków **0~9** na pilocie. Numery kanałów mogą zawierać maksymalnie cztery cyfry. Możliwe jest wprowadzenie numeru z mniej niż czterema cyframi. Proszę po prostu odczekać kilka sekund a odbiornik przełączy się na wybrane kanały lub wcisnąć **OK** niezwłocznie po wyborze numeru kanału.

### **6.1.2 Lista kanałów**

Proszę wcisnąć **OK** w trybie przeglądania, aby wyświetlić Listę Kanałów. Proszę zastosować ▲▼ na Liście Kanałów w celu podświetlenia wyboru kanałów i proszę nacisnąć **OK** po wyborze podświetlonego kanału. Proszę wcisnąć **OK** ponownie, aby opuścić Listę Kanałów. Wewnątrz listy kanałów możliwe jest użycie przycisków **PG+/PG-**, te przyciski służą do przewijania listy kanałów.

**WSKAZÓWKA:** Proszę zastosować  $\blacklozenge$ , aby przełączać się pomiędzy listą *Wszystkich kanałów* i ulubionymi listami lub wcisnąć **FAV**, aby uzyskać listę dostępnych ulubionych list.

### **6.1.3 Przy pomocy klawiszy ▲▼**

▲ przełącza do następnego kanału.  $\blacktriangledown$  przełącza do poprzedniego kanału.

## **6.2 Baner informacyjny**

Podczas oglądania telewizji można nacisnąć przycisk **INFO** w każdej chwili i uzyskać informacje o aktualnym kanale i wydarzeniu\*. Naciśnij **INFO** dwa razy, aby rozwinąć szczegóły EPG o aktualnym kanale. Naciśnij **INFO** trzy razy, aby zobaczyć szczegóły techniczne bieżącego kanału.

\*Informacje o wydarzeniu zostaną wyświetlone, jeżeli są one dostępne. Dostępność zależy od transmisji.

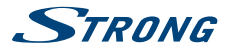

# <span id="page-14-0"></span>**6.3 Wybór języka audio**

Niektóre kanały obsługują wybór formatów i/lub języków audio. Aby wybrać inny strumień audio, proszę nacisnąć **AUDIO** w trybie przeglądania. Zostanie wyświetlona lista dostępnych strumieni audio. Proszę zastosować pq, aby wybrać żądany strumień audio i potwierdzić przy pomocy **OK**. Przy pomocy przycisków < można wybrać kanał audio jako stereo, mono, prawy i lewy.

## **6.4 Teletekst**

Odbiornik obejmuje Teletekst z kompletnymi funkcjami. W celu uzyskania dostępu do Teletekstu proszę nacisnąć przycisk **TTX** w trybie przeglądania i skorzystać z przycisków **0~9** w celu wprowadzenia liczby strony, którą chcą Państwo obejrzeć. Kolorowe przyciski na pilocie pozwalają na przeskoczenie do wybranej strony bezpośrednio, jak to wskazano na dole ekranu Teletekstu. Proszę zastosować przyciski  $\blacktriangle\nabla$ , aby wybrać jedną stronę w górę lub w dół i zastosować przyciski <br/>  $\blacktriangle\nabla$ , aby wybrać podstrony. Proszę wcisnąć **EXIT** lub **TTX**, aby powrócić do trybu przeglądania.

# **6.5 Napisy**

Niektóre kanały obsługują wybór języków napisów. Proszę wcisnąć **SUBTITLE** w trybie przeglądania w celu wyświetlenia listy dostępnych języków napisów. Proszę wybrać swój podtytuł przy pomocy **▲▼** i nacisnać **OK** w celu potwierdzenia. Prosze wcisnać **EXIT**, aby wyjść bez wprowadzania zmian.\* \*Dostępność napisów DVB/HoH zależy od emisji. Jeśli takie napisy nie są dodane, najprawdopodobniej napisy mogą być aktywowane przez telegazetę, jeśli są dostępne.

# **6.6 Timeshift (odtwarzanie przesunięte w czasie)**

Timeshift pozwala zatrzymać transmisje na żywo i wznowić jej odtwarzanie później. Aby aktywować tę funkcję należy ustawić tryb pauzowania i wznawiania - Timeshift w menu *Ustawienie DVR*, wybierając "*Pauza*". Aby uzyskać szczegółowe informacje zobacz **7.6.3**. Naciśnij 2 w trybie przeglądania, aby uaktywnić Timeshift. Informacje o postępie pojawią się na ekranie. Naciśnij przycisk u, aby wznowić odtwarzanie Timeshift. Naciśnij 3, aby powrócić do oglądania TV na żywo.

**Uwaga:** Timeshift wymaga podłączonego urządzenia pamięci masowej USB z wystarczającą ilością wolnego miejsca i wystarczającą prędkością w celu właściwego działania.

# **6.7 EPG (elektroniczny przewodnik po programach)**

Elektroniczny przewodnik po programach to bardzo przydatna funkcja, która pozwala na przeglądanie planów wydarzeń i informacji oraz zaznaczenie programów do nagrywania. Aby uzyskać dostęp do EPG, proszę nacisnąć przycisk **EPG** w trybie przeglądania. Proszę zastosować **AV**, aby wybrać żądany kanał, i **↓**, aby wybrać żądane wydarzenie. Proszę wcisnąć **OK**, aby wyświetlić szczegółowe informacje o wybranym wydarzeniu. Proszę zastosować **EXIT**, aby zamknąć ekran szczegółowych informacji. Proszę wcisnąć **CZERWONY**, aby przejść do funkcji Step Time. Proszę zastosować < $\bullet$ , aby wybrać żądany krok i **OK**, aby go zrealizować. Proszę wcisnąć **EXIT**, aby zamknąć funkcję Step Time. Proszę wcisnąć **ZIELONY**, aby ustawić zegar dla wybranego wydarzenia. Proszę sprawdzić sekcję **7.3.4** w celu uzyskania szczegółowych informacji dotyczących funkcji zegara.

<span id="page-15-0"></span>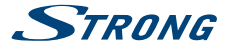

**Uwaga:** Dostępność danych EPG zależy od transmisji.

# **6.8 Instant Recording (natychmiastowe nagrywanie)**

Nowy odbiornik umożliwia także natychmiastowe nagrywanie programu, który Państwo oglądają. Wystarczy wcisnąć **RECORD**, aby rozpocząć nagrywanie. W celu wprowadzenia czasu trwania nagrywania, proszę ponownie nacisnąć **RECORD**. Proszę zastosować klawisze **0~9**, aby wprowadzić żądany czas nagrywania i naciśnij **OK**, aby potwierdzić. Na początek nagrywania nagrywania znak nagrywania pojawi się na krótko w prawym górnym rogu ekranu TV. Aby zatrzymać nagrywanie, naciśnij 3. Wybierz opcję *Tak* i naciśnij ponownie przycisk **OK**, aby zatrzymać nagrywanie. Można uzyskać dostęp do Menedżera rekordu za pomocą przycisku **FILE**, po czym wybierz *Nagrywaj*, naciśnij kilkakrotnie przycisk **1**. Szczegóły w rozdziale **7. 6.1.**

# **7.0 Menu Główne**

Menu główne umożliwia dostep do ustawień, funkcji multimediów i wbudowanych gier. Aby uzyskać dostęp do głównego menu, proszę nacisnąć **MENU** w trybie przeglądania. Menu główne składa się z następujących podmenu: *Edytuj kanał*, *Instalacja*, *Ustawienia systemu*, *Narzędzia*, *Gra* oraz *Media*+. Podczas przebywania w menu głównym można stosować **MENU** lub **EXIT** w celu powrotu do poprzedniego ekranu.

# **7.1 Edytuj kanał**

Proszę zastosować ▲▼, aby wybrać *Edytuj kanał* i proszę wcisnąć **OK** lub ▶, aby wejść. Proszę zastosować ▲▼, aby zaznaczyć żądane podmenu i proszę wcisnąć **OK**, aby wybrać. Proszę wcisnąć **EXIT** lub <, aby powrócić do głównego menu.

### **7.1.1 Lista kanałów TV**

W menu *Edytuj kanał* prosze wybrać *Lista kanałów TV* przy pomocy ▲▼ i i prosze wcisnąć **OK**, aby wejść. Proszę zastosować (b. aby zmienić grupę kanałów (zakładając, że zdefiniowali Państwo ulubione grupy). Przy pomocy pq proszę wybrać pożądany kanał. Proszę wcisnąć **OK**, aby przeglądać wybrany kanał w ekranie podglądu.

### **7.1.1.1 Dodawanie kanałów do listy ulubionych**

Kanały z *Listy kanałów TV* mogą być dodawane do 8 różnych ulubionych grup. Proszę wcisnąć **FAV** na *Liście kanałów TV* w celu uzyskania dostępu do tej funkcji. Znak *FAV* na górze ekranu przesunie się w górę, aby wskazać wybranie ulubionej funkcji. Proszę zastosować  $\blacktriangle$   $\blacktriangledown$ , aby wybrać kanał, który chcą Państwo dodać do grupy ulubionych. Gdy podświetlony jest pożądany kanał, proszę nacisnąć **OK**. Wyskoczy wtedy lista ze wszystkimi dostępnymi listami ulubionych. Proszę zastosować ▲▼, aby wybrać listę, którą chcą Państwo dodać, oraz proszę wcisnąć **OK**, proszę nacisnąć **EXIT**, aby zakończyć proces. Ulubione kanały zostaną oznaczone symbolem serduszka. Po dokonaniu wszystkich zmian proszę dwukrotnie nacisnąć **EXIT**. Wyskoczy baner potwierdzenia. Proszę wybrać *Tak*, aby zapisać zmiany, lub *Nie*, aby je odrzucić.

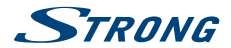

### **7.1.1.2 Blokowanie kanałów**

Zablokowane kanały można oglądać jedynie po wprowadzeniu kodu pin. **(DOMYŚLNY PIN: 1234)** Aby zablokować lub odblokować kanał, proszę nacisnąć **CZERWONY** na *Liście kanałów TV*. Proszę zastosować pq, aby wybrać żądany kanał i proszę wcisnąć **OK**, aby go zablokować lub odblokować. Zostaną Państwo poproszeni o wprowadzenie kodu pin. **(DOMYŚLNY PIN: 1234)** Zablokowany kanał zostanie oznaczony symbolem **Q**. Podczas jednej sesji możliwe jest zablokowanie/odblokowanie wielu kanałów. Po dokonaniu wszystkich zmian proszę dwukrotnie nacisnąć **EXIT**. Wyskoczy baner potwierdzenia. Proszę wybrać *Tak*, aby zapisać zmiany, lub *Nie*, aby je odrzucić. Podczas jednej sesji możliwe jest zablokowanie/odblokowanie wielu kanałów.

### **7.1.1.3 Omijanie kanałów**

Kanały oznaczone jako *Pomiń* będą pomijane podczas zappingu kanałów przy pomocy przycisków ▲▼. Pomimo tego, kanały te będą nadal dostępne z listy kanałów. Aby zaznaczyć kanały, które mają zostać pominięte, proszę nacisnąć **ZIELONY** na *Liście kanałów TV*. Proszę zastosować ▲▼, aby wybrać żądany kanał i i proszę wcisnąć **OK**, aby zaznaczyć lub odznaczyć kanał, który ma zostać pominięty. Kanały ustawione do pominięcia zostaną oznakowane symbolem . Po dokonaniu wszystkich zmian proszę dwukrotnie nacisnąć **EXIT**. Wyskoczy baner potwierdzenia. Proszę wybrać *Tak*, aby zapisać zmiany, lub *Nie*, aby je odrzucić.

### **7.1.1.4 Przesuwanie kanałów**

Aby umożliwić funkcję Przesunięcia, proszę nacisnąć **ŻÓŁTY** na *Liście kanałów TV*. Proszę zastosować pq, aby wybrać żądany kanał i proszę wcisnąć **OK**, aby go wybrać. Można teraz przesunąć wybrany kanał w górę lub w dół na liście kanałów TV przy pomocy  $\blacktriangle\blacktriangledown$ . Gdy kanał jest na pożądanej pozycji, proszę ponownie nacisnąć **OK**. Kanał jest obecnie ustalony na nowej pozycji. Po dokonaniu wszystkich zmian proszę dwukrotnie nacisnąć **EXIT**. Wyskoczy baner potwierdzenia. Proszę wybrać *Tak*, aby zapisać zmiany, lub *Nie*, aby je odrzucić.

### **7.1.1.5 Edycja kanałów**

Funkcja edytowania umożliwia także *Sortowanie*, *Zmianę nazwy* lub *Usunięcie* kanałów. W celu wprowadzenia menu Edycja, proszę nacisnąć **NIEBIESKI** na *Liście kanałów TV*. Pojawi się menu *Edytuj kanał*. Jeśli zostały wprowadzone zmiany w poprzednim menu, ale nie zostały jeszcze zapisane, zostaniesz poproszony, aby zrobić to w tej chwili.

### **Sortowanie**

Proszę wcisnąć **CZERWONY**, aby wejść do menu *Sortowanie*. Proszę zastosować pq, aby wybrać żądany sposób sortowania i proszę wcisnąć **OK**, aby potwierdzić. Dostępne są następujące metody: *Nazwa (A-Z)*: Sortowanie w kolejności alfabetycznej od A do Z. *Nazwa (Z-A)*: Sortowanie w kolejności alfabetycznej od Z do A. *Odkodowane/Zakodowane*: Pierwszymi na liście będą kanały free-to-air. *Blokuj*: Wszystkie odblokowane kanały będą umieszczone na liście jako pierwsze. *Domyślny*: Sortowanie przez przeszukiwaną Kolejność (od najniższej do najwyższej częstotliwości lub przez numerację LCN ).

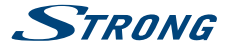

#### **Zmień nazwę**

Proszę wcisnąć **ZIELONY** w *Edycji kanału*, aby umożliwić funkcję *Zmianę nazwy*. Znak *Zmiana nazwy* przesunie się w górę, aby wskazać, że wybrano *Zmianę nazwy*. Proszę zastosować ▲▼, aby zaznaczyć żądany kanał i proszę wcisnąć **OK**, aby go wybrać. W prawym górnym rogu ekranu pojawi się pole tekstowe. Proszę zastosować  $\blacklozenge \blacktriangleright \blacktriangle \blacktriangledown$ , aby wybrać żądane znaki i prosze wprowadzić je przy pomocy **OK**. Po zakończeniu edytowania proszę nacisnąć **NIEBIESKI**, aby wprowadzić zmiany. Po dokonaniu wszystkich zmian proszę dwukrotnie nacisnąć **EXIT**. Proszę wybrać *Tak*, aby zapisać zmiany, lub *Nie*, aby je odrzucić.

### **Usuń**

Proszę wcisnąć **NIEBIESKI** w *Edytuj kanał*, aby umożliwić funkcję *Usuń*. Znak *Usuń* przesunie się w górę, aby wskazać, że wybrano *Usuń*. Proszę zastosować ▲▼, aby zaznaczyć żądany kanał i proszę wcisnąć **OK**, aby zaznaczyć do usunięcia. Odbiornik poprosi o wprowadzanie kodu pin. Po zaznaczeniu wszystkich kanałów, które chcą Państwo usunąć, proszę dwukrotnie nacisnąć **EXIT**. Zostanie wyświetlony baner potwierdzenia. Proszę wybrać *Tak*, aby usunąć zaznaczone kanały, lub *Nie*, aby anulować.

### **7.1.2 Lista kanałów radiowych**

W zasadzie, działanie *Listy kanałów radiowych* jest takie samo jak w przypadku Listy kanałów TV. Jedyna różnica polega na tym, że na *Liście kanałów radiowych* nie ma informacji wideo, dlatego zawsze będzie wyświetlać logo radia na prawym ekranie podglądu.

### **7.1.3 Usuń wszystkie**

Proszę zastosować to menu, aby usunąć wszystkie zapamiętane kanały. Proszę wybrać *Usuń wszystkie* przy pomocy pq i proszę wcisnąć **OK**. Odbiornik poprosi o wprowadzanie kodu pin. **(DOMYŚLNY PIN: 1234). W oknie potwierdzenia proszę wybrać** *Tak* **przy pomocy**  $\blacktriangleleft$  **i proszę wcisnąć OK, aby** usunąć, lub *Nie*, aby anulować.

**Ostrzeżenie:** Funkcja Usuń wszystkie usunie na stałe wszystkie aktualne kanały i wszystkie listy ulubionych z odbiornika i nie będą Państwo mogli opuścić menu do ponownego wyszukania kanałów.

### **7.1.4 Zmiana listy ulubionych**

To menu pozwala na personalizację 8 dostępnych nazw list ulubionych. Za pomocą pq wybierz *Lista ulubionych nazwy* z Menu Edytuj kanał i naciśnij przycisk **OK**, aby przejść. Teraz wyświetlane są nazwy wszystkich grup. Wybierz grupę z  $\blacktriangle$   $\lor$   $\blacktriangledown$  i naciśnij przycisk OK, aby edytować jego nazwę. Pole tekstowe będą się teraz pojawiać po prawej stronie ekranu. Użyj tupq, wprowadź nazwę i zatwierdź **OK**. Po zakończeniu edycji, naciśnij **NIEBIESKI**, aby zapisać zmiany. Gdy wszystkie zmiany zostaną wprowadzone, naciśnij 2 razy przycisk **EXIT**.

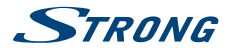

# <span id="page-18-0"></span>**7.2 Instalacja**

### **7.2.1 Auto Scan**

Proszę zastosować pq, aby wybrać *Instalacja* i proszę wcisnąć **OK** lub u, aby przejść dalej. Proszę wybrać *Auto Scan* przy pomocy ▲▼ i proszę wcisnąć **OK**, aby zatwierdzić. Proszę zastosować tu, aby przełączać pomiędzy *Tak* lub *Nie*. Kiedy *Tylko FTA* jest ustawiona na *Tak*, zakodowane kanały nie będą przechowywane na liście kanałów. Proszę zastosować pq, aby zaznaczyć *Wyszukaj*. Teraz proszę nacisnąć **OK**, aby rozpocząć auto scan. Odbiornik będzie przechowywał wszystkie nowo znalezione kanały na liście kanałów.

### **7.2.2 Skanowanie kanałów**

Proszę zastosować ▲▼, aby wybrać *Instalacja*, proszę nacisnąć **OK** lub ▶, aby przejść dalej. Proszę zastosować pq, aby wybrać *Skanowanie kanałów* i proszę wcisnąć **OK**, aby zatwierdzić. Proszę zastosować tu, aby przełączać między dostępnymi trybami skanowania: *Przez Kanał* i *Przez Częstotliwość*. W przypadku wybrania skanowania *Przez Kanał*, proszę zastosować przycisk kursora, aby wybrać *Pasmo Skanowania* i *Nr Kanału*. W przypadku wybrania *Przez Częstotliwość*, proszę zastosować przycisk kursora, aby wybrać *Częstotliwość* i *Szerokość Pasma*. Proszę zaznaczyć *Szukaj* i wcisnąć **OK**, aby rozpocząć skanowanie. Nowo znalezione kanały zostaną zachowane na liście kanałów.

### **7.2.3 Zasilanie anteny**

Użyj ▲▼ Wybierz *Instalacja*, naciśnij przycisk **OK** lub ▶ aby zatwierdzić. Za pomocą ▲▼ wybierz *Zasilanie anteny* i naciśnij przycisk **OK**, aby wejść. Ustaw *ON*, jeśli używasz aktywnej anteny. Wybierz *Off* dla pasywnej anteny. Przy ustawieniu *ON*, 5 V będzie obecny na podłączeniu ANT IN. Naciśnij przycisk **EXIT** aby opuścić *Zasilanie Anteny*.

### **7.2.4 LCN (logiczne numerowanie kanałów)**

W przypadku wybrania *LCN* (logicznego numerowania kanałów) oraz gdy sygnał LCN jest dostarczany przez operatora, kanały będą przechowywane w kolejności zdefiniowanej przez operatora. Proszę ustawić *LCN* na *On* w celu uruchomienia określonej przez operatora numeracji lub *Off* w celu przechowywania kanałów w określonym porządku.

# **7.3 Ustawienia systemu**

To menu umożliwia zarządzanie ustawieniami systemu odbiornika. Składa się z następujących podmenu: *Język*, *System TV*, *Ustawienia Czasu Lokalnego*, *Ustawienia Zegara*, *Blokada Rodzicielska*, *Ustawienia OSD* i *Auto Standby*. Proszę nacisnąć ▲▼, aby podświetlić pożądane menu, i wcisnąć **OK**, aby przejść do następnego ekranu. Proszę zastosować ▲▼, aby przesunąć podkreślenie na pożądane ustawienie. Wartości można zmienić przy pomocy **·** . Prosze nacisnąć **EXIT**, aby opuścić.

### **7.3.1 Język**

To menu pozwala ustawić preferencje językowe. Język: Proszę zastosować **+**, aby wybrać żądany język wyświetlania ustawień na ekranie.

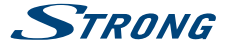

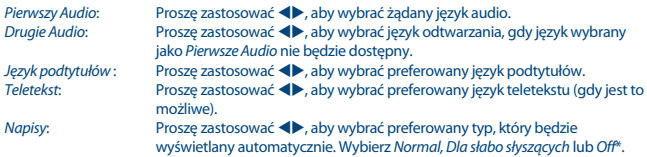

\*Dostępność napisów DVB/HoH zależy od emisji. Jeśli takie napisy nie są dodane, najprawdopodobniej napisy mogą być aktywowane przez telegazetę, jeśli są dostępne.

### **7.3.2 System TV**

Proszę skorzystać z tego menu, aby dopasować odbiornik do telewizora. Dostępne są następujące ustawienia:

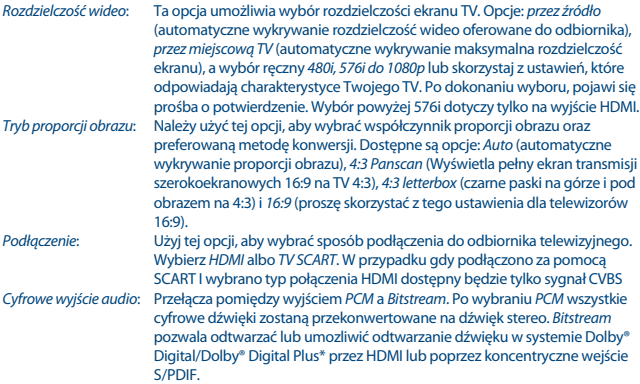

\*Dolby i symbol podwójnego D są zarejestrowanymi znakami towarowymi Dolby Laboratories.

### **7.3.3 Ustawienia Czasu Lokalnego**

Umożliwia skonfigurowanie regionu i strefy czasowej.<br>Region: Prosze zastosować < aby w **Proszę zastosować <>>
<b>A**, aby wybrać region zamieszkania.

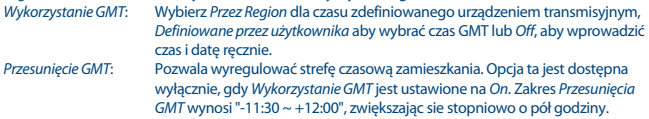

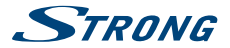

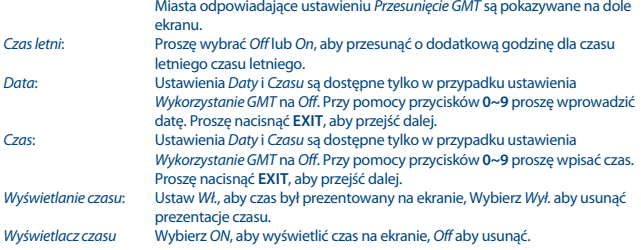

### **7.3.4 Ustawienie zegara**

To menu pozwala ustawić do 8 zdarzeń dotyczących nagrywania lub aktywowania odbiornika. Proszę zastosować pq, aby wybrać *Ustawienia Zegara* z menu *Ustawienia Systemu* i wcisnąć **OK**, aby przejść dalej. Odbiornik wyświetli listę z 8 zegarami a następnie z ich odpowiednim statusem. Proszę wybrać zegar, który chcesz ustawić lub zmienić przy pomocy  $\blacktriangleleft$ , a następnie proszę wcisnąć **OK**, aby przejść dalej. Zostanie wyświetlone menu ustawień zegara.

Dostepne są następujące ustawienia:

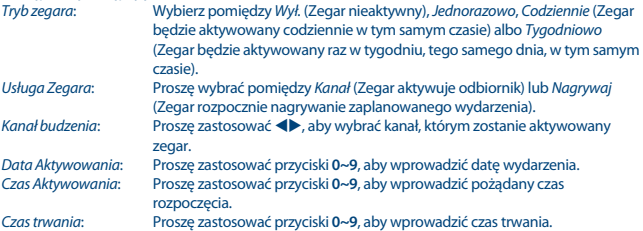

Gdy wszystkie ustawienia są zgodne z życzeniami, proszę zastosować  $\blacktriangle$  , aby przesunąć podkreślenie na *Zapisz*, a następnie proszę wcisnąć **OK**, aby potwierdzić. Aby opuścić zegar bez zachowania ustawień, proszę przesunąć podkreślenie na *Anuluj*.

### **7.3.5 Blokada Rodzicielska**

To menu umożliwia ochronę menu instalacji i/lub kanałów przy pomocy hasła. Można także wprowadzić nowe hasło w menu *Blokada Rodzicielska*.

Proszę zastosować pq, aby wybrać *Blokadę Rodzicielską* z menu *Ustawienia Systemu* i proszę wcisnąć **OK**, aby przejść dalej. Zostaną Państwo poproszeni o wprowadzenie kodu pin. **(DOMYŚLNY PIN: 1234)**

*Blokada Menu*: Blokuje menu instalacji. Można ustawić *Blokadę Menu* na *On* lub *Off*.

<span id="page-21-0"></span>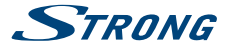

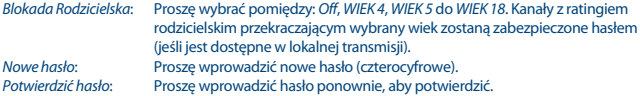

### **7.3.6 Ustawienia OSD**

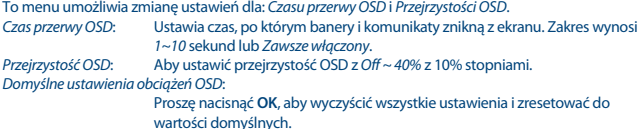

### **7.3.7 Auto Standby**

Auto Standby jest nową funkcją, która pomoże Państwu zmniejszyć pobór mocy. W przypadku ustawienia na *30Min/1 Hour/2 Hour or 3 Hour*, odbiornik przejdzie w tryb czuwania, jeśli nie będzie otrzymywał poleceń przez trzy godziny. Proszę ustawić *Auto Standby* na *Off*, aby uniknąć automatycznego wyłączenia. Ustaw *czuwanie* na *Off* aby uniknąć automatycznego przełączenia w stan czuwania.

### **7.4 Narzędzia**

Proszę nacisnąć **MENU** w trybie przeglądowym, aby wejść do *Menu Głównego*. Proszę wybrać podmenu *Narzędzia* przy pomocy ◀/▼ i proszę wcisnąć **OK** lub ▶, aby wejść. Proszę zastosować pq, aby podświetlić pożądane podmenu, i proszę wcisnąć **OK**, aby kontynuować. Proszę nacisnąć **EXIT**, aby opuścić.

### **7.4.1 Informacje**

To podmenu pokazuje określone informacje o odbiorniku, takie jak wersja sprzętu i oprogramowania. Wyświetla także adres naszej strony www.strong.tv. Proszę mieć w pobliżu *Informacje o odbiorniku* w przypadku telefonowania na naszą linię. Osoba, która odpowie na telefon, może poprosić o informacje podane na tym ekranie.

### **7.4.2 Fabryczne ustawienia obciążeń**

Opcja ta pozwala odbiornikowi reset do ustawień fabrycznych, co usunie wszystkie zapisane kanały.

**Ostrzeżenie:** W wyniku zresetowania odbiornika do domyślnych ustawień fabrycznych wszystkie ustawienia i przechowywane kanały zostaną trwale usunięte. Proszę korzystać z tej opcji z rozwagą.

Proszę zastosować pq, aby wybrać *"Fabryczne Ustawienia Obciążeń"* w menu *Narzędzia* i proszę wcisnąć **OK**. Zostaną Państwo poproszeni o wprowadzenie hasła.

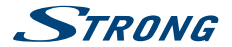

Proszę wprowadzić prawidłowe hasło przy pomocy przycisków **0~9 (DOMYŚLNY PIN: 1234)**. Zostanie wyświetlone okno potwierdzenia. Proszę wybrać *Tak*, aby powrócić do ustawień fabrycznych. Proszę wybrać *Nie*, aby anulować. Proszę nacisnąć **EXIT**, aby opuścić.

### **7.4.3 Aktualizacja oprogramowania przez OTA**

To podmenu jest wyposażone w opcję aktualizacji oprogramowania Over The Air. Aktualizacji Over The Air może nie być dostępna w Twoim regionie. Proszę odwiedzić naszą stronę www.strong.tv lub skontaktować się z lokalną linią serwisową w celu uzyskania większej ilości informacji na temat tej opcji.

### **7.4.4 Aktualizacja przez USB**

Ta funkcjonalność pozwala aktualizować oprogramowanie odbiornika przez port USB. Jeżeli dla odbiornika jest dostępne nowe oprogramowanie, może zostać pobrane z naszej strony internetowej www.strong.tv. Proszę umieścić plik z oprogramowaniem (nierozpakowany) w katalogu głównym urządzenia pamięci masowej USB (HDD, pendrive, itd.) i włożyć to urządzenie do portu USB odbiornika. Proszę wybrać *Aktualizacja przez USB* z menu *Narzędzia* i proszę wcisnąć **OK**, aby przejść dalej. Zostanie wyświetlone menu aktualizacji.

Proszę zastosować pq, aby wybrać *Tryb Aktualizacji* i wybrać opcję *Allcode*.

Proszę zastosować  $\blacktriangle$   $\blacktriangledown$ , aby wybrać *Plik Aktualizacii* i wybrać plik zawierający nowe oprogramowanie. Po dokonaniu wszystkich ustawień proszę przesunąć podświetlenie na *Start* i wcisnąć **OK**, aby rozpocząć proces aktualizacji. Po kilku sekundach odbiornik zapyta: "Czy na pewno chcesz aktualizować?". Proszę wybrać *Tak*, aby sfinalizować aktualizację, lub *Nie*, aby zakończyć bez aktualizacji.

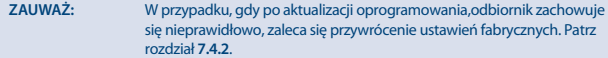

**Ostrzeżenie! Po aktualizacji odbiornik zrestartuje się automatycznie. Podczas procesu aktualizacji NIGDY nie należy odłączać odbiornika od sieci lub wyłączać zasilania! Taka czynność może spowodować uszkodzenie odbiornika i unieważnienie gwarancji!**

### **7.4.5 Funkcja zapisu i ładowania listy kanałów**

Ta funkcja pozwala szybko załadować listę kanałów i korzystać z listy kanałów, która została wcześniej utworzony na kopii zapasowej lub innym odbiorniku tego samego modelu za pośrednictwem portu USB. Jest to przydatne, gdy niezbędne jest instalowanie większej ilości odbiorników z pominięciem pełnego skanowania i (opcjonalnie) sortowania kanałów. Przydaje się również jako backup dla własnej jednostki.

#### **Funkcja zapisu listy kanałów (backup na USB)**

Podłącz urządzenie magazynujące do portu USB odbiornika. Wybierz menu *Narzędzia aktualizacja przez USB* i naciśnij przycisk **OK**, aby przejść dalej. Uaktualnienia menu zostaną wyświetlone. Użyj A▼ aby wybrać *tryb aktualizacji* i wybierz opcję *Lista zapisanych kanałów .* Użyj A▼, aby wybrać *plik* 

<span id="page-23-0"></span>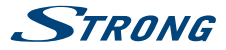

*aktualizacji*. Nazwa pliku bazy danych, zawierającego datę i czas zostanie przedstawiony w formacie BDRRRRMMDDGGMM (BazaDanychRokMiesiącGodzinaMinuta. udf). Użyj  $\blacktriangle\blacktriangledown$ , aby wybrać opcję *Start* i naciśnij przycisk **OK**, aby przejść dalej. Lista kanałów i ulubionych zostanie zapisana.

#### **Funkcja aktualizacji listy kanałów (odczytana z USB)**

Urządzenie magazynujące podłącz do portu USB odbiornika, zawierającego listę kanałów wcześniej zapisanych na nim lub na odbiorniku tego samego modelu. Wybierz menu *Narzędzia aktualizacja przez USB* i naciśnij przycisk **OK**, aby przejść dalej. Uaktualnienia menu zostaną wyświetlone. Użyj A ▼ aby ustawić *tryb aktualizacji* i wybierz opcje *Lista kanałów aktualizacji*. Użyj A ▼, aby wybrać *plik aktualizacji*. Wybierz prawidłową bazę danych zapisaną w formacie BDRRRRMMDDGGMM (Baza DanychRokMiesiacGodzinaMinuta. udf). Użyj **AV**, aby wybrać opcie *Start* i naciśnii przycisk **OK**, aby przejść dalej. Potwierdź upgrade **OK**, aby przejść dalej.

**Uwaga** stara lista kanałów oraz lista ulubionych zostanie zastąpiona.

Po zakończeniu urządzenie zostanie ponownie uruchomione z wyświetleniem pierwszego kanału z nowej listy kanałów.

### **7.4.6 Automatyczna aktualizacja OTA**

Po ustawieniu na *On* urządzenie automatycznie rozpocznie aktualizację oprogramowania Over The Air w momencie przejścia do trybu czuwania. Aktualizacja Over The Air może nie być dostępna w Twoim regionie. Zapraszamy do odwiedzenia naszej strony internetowej www.strong.tv lub skontaktowanie się z lokalnym serwisem hotline, aby uzyskać więcej informacji na temat tej opcji.

# **7.5 Gry**

Odbiornik jest wyposażony w dwie gry, w które można grać na ekranie TV przy pomocy pilota odbiornika. Proszę zastosować ▲▼, aby wybrać *Gre* z menu głównego i proszę wcisnąć OK lub ▶, aby przejść dalej. Prosze wybrać jedna z dostępnych gier (*Othello* lub *Sudoku*) przy użyciu  $\blacktriangle$  **V**, i proszę wcisnąć **OK**, aby uruchomić grę. Proszę przestrzegać instrukcji na ekranie. Proszę zastosować **EXIT**, aby zakończyć grę.

## **7.6 Media**

Menu *Media* składa się z następujących pięciu podmenu: *Odtwarzacz Medialny*, *Informacje HDD*,i *Ustawienia nagrywarki* i *Bezpieczne usunięcie urządzenia USB*. Proszę zastosować ▲▼, aby podświetlić pożądane menu, i proszę wcisnąć **OK**, aby wejść. Proszę nacisnąć **EXIT**, aby zakończyć.

### **7.6.1 Odtwarzacz Medialny**

Ta funkcja pozwala na odtwarzanie plików z urządzenia USB. W menu *Media*, wybierz opcję *Media Player*, przycisk naciśnij przycisk **OK**, aby wejść do menu odtwarzacza multimedialnego. Przy pierwszym użyciu należy zaznaczyć okno odtwarzacza multimediów - urządzenie USB-HDD. Naciśnij v i przycisk OK, aby podświetlić katalog i plik w otwartym polu. Najpierw wybrać potem format, który chcesz odtworzyć. Użyj przycisku numerycznego **1** aby przełączyć kartę między wideo / nagrywanie/ muzyka/ obrazy. Naciśnij  $\blacktriangle$  **v** aby wybrać żądany element i naciśnij przycisk OK aby odtwarzać wybrane pliki. Naciśnij przycisk **EXIT**.

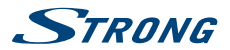

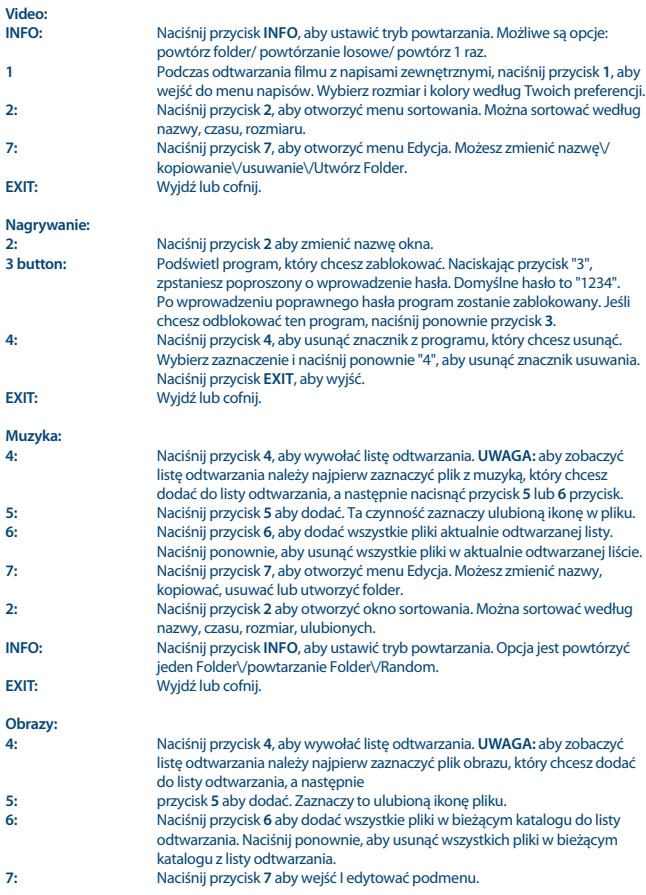

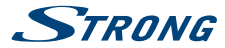

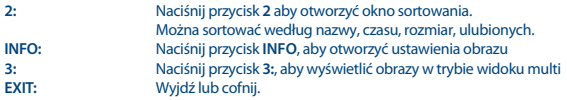

### **7.6.2 Informacje HDD**

Ta opcja pokazuje informacje o podłączonym urządzeniu USB. Można również sformatować dysk twardy i ustawić typ nagrania. Zaznacz *HDD informacje Media* w menu i naciśnij przycisk **OK**, aby wejść. Teraz będą widoczne wszystkie szczegóły wolnego i zajętego miejsca w systemie plików. Naciśnięcie przycisku menu **żółty** *format* umożliwia sformatowanie podłączonego urządzenia USB. Podaj PIN, aby uzyskać dostęp do tego menu i naciśnij przycisk **OK**, aby rozpocząć formatowanie. Formatowanie spowoduje trwałe usunięcie wszystkich danych przechowywanych na podłączonym urządzeniu. Proszę o zrobienie kopii zapasowej wszystkich danych, które chcesz zachować przed wejściem w menu *HDD Format*. STRONG nie ponosi odpowiedzialności za utratę danych z urządzeń USB z tego odbiornika. Naciśnij przycisk **OK**, aby kontynuować, wybierz opcję *FAT* lub *Anuluj*, lub naciśnij przycisk **EXIT**, aby pozostawić bez formatowania.

**Uwaga:** Można używać dysków USB sformatowanych NTFS.

Proszę nacisnąć **EXIT**, aby wyjść.

### **7.6.3 Ustawienia DVR**

To menu pozwala na dokonanie ustawień Timeshift, nagrywania i odtwarzania. Wybierz *ustawienie DVR Media* w menu i naciśnii przycisk **OK**, aby wejść. Za pomoca ▲▼ ◀▶, możesz zmienić ustawienia oraz podświetlenia. Naciśnij **EXIT**, aby zakończyć.

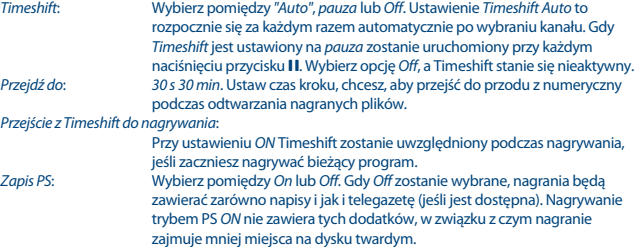

### **7.6.4 Bezpieczne usunięcie urządzenia USB**

Proszę wybrać *Bezpieczne usunięcie portu urządzenia USB* z menu narzędzi i wcisnąć **OK**. Odbiornik wyświetli komunikat wskazujący, że można teraz bezpiecznie usunąć urządzenie pamięci masowej USB.

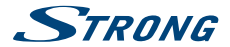

<span id="page-26-0"></span>**Uwaga:** Po wykonaniu tej funkcji urządzenie USB nie będzie dostępne z odbiornika. W celu uzyskania ponownego dostępu do urządzenia pamięci masowej USB, proszę je wprowadzić lub ponownie przełączyć odbiornik w stan oczekiwania i działania.

# **8.0 Usuwanie problemów**

Istnieją różne powody nietypowego działania odbiornika. Proszę sprawdzić odbiornik zgodnie z poniższymi procedurami. Jeżeli odbiornik nie działała właściwie po sprawdzeniu prosimy o kontakt z Państwa dealerem lub lokalną linią. Proszę NIE otwierać lub demontować odbiornika. Może to doprowadzić do niebezpiecznej sytuacji a gwarancja zostanie unieważniona.

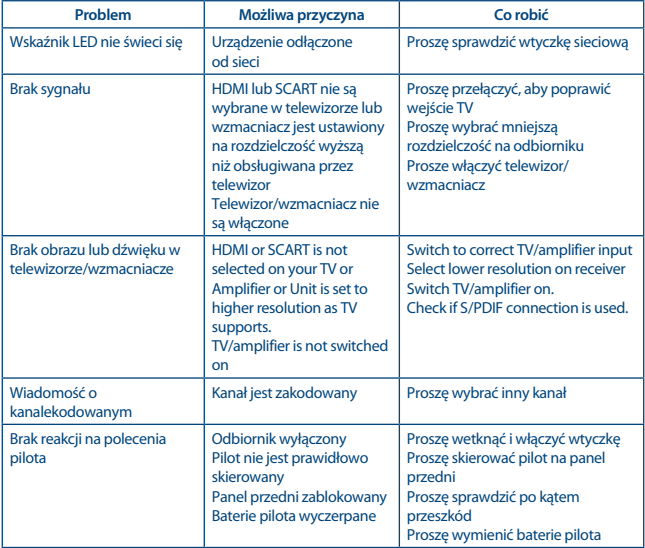

<span id="page-27-0"></span>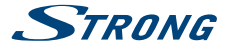

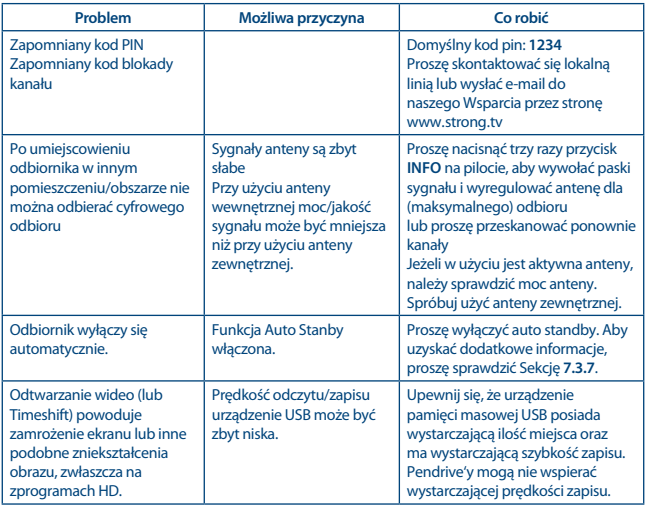

# **9.0 Specyfikacje Techniczne**

**Demodulator** Tryb transmisji:

COFDM; 16 QAM/64 QAM, QPSK<br>2 K - 8 K

**Dekoder video**

Dekodowanie i wideo out: PAL<br>Wskaźnik proporcii obrazu: 4:3 L

**Audio dekoder**

Poziom profilu: MPEG-2 MP@ML, AVC/H264HP@L4.1, MPEG4 ASP obsługiwane<br>Rozdzielczości wideo: 480i / 480p / 576i / 576p / 720p / 1080i / 1080p / By Native TV / By 480i / 480p / 576i / 576p / 720p / 1080i / 1080p / By Native TV /By source 4:3 Letterbox, 4:3 Pan & Scan, 16:9, Auto

> Dolby Digital Plus\*/AC3+/PCM MPEG MusiCam Layer II

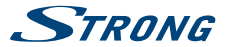

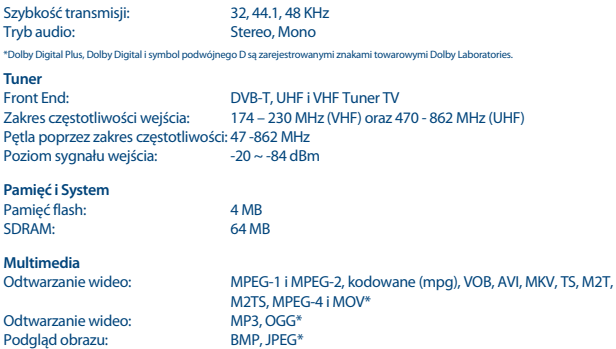

\*STRONG nie może zagwarantować odtwarzania plików zgodnych z wymienionymi rozszerzeniami z uwagi na to, że zależy to od stosowanych kodeków, prędkości bitowej danych i rozdzielczości (są obsługiwane wszystkie formaty kodeków MPEG).

#### **Złącza**

ANT IN - IEC żeńskie ANT OUT - IEC męskie TV SCART (RGB, CVBS, Audio L&R) **HDMI** S/PDIF (współosiowy) Wejście Jack 3.5mm (audio lewy/prawy) Port USB 2.0: 5 V/800 mA (maks.) obsługiwane

#### **Ogólne dane**

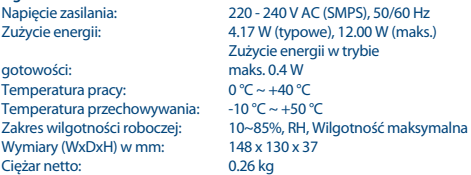

#### **STRONG oświadcza, że ten element spełnia podstawowe wymogi i inne odpowiednie przepisy dyrektyw 2004/108/EC i 73/23/EC, RoHS 2002/95/EC**

Zastrzega się prawo zmian. W wyniku ciągłych badań i rozwoju, specyfikacje techniczne, projekt i wygląd produktów mogą ulec zmianie. HDMI, logo HDMI i High-Definition Multimedia Interface są znakami towarowymi lub zastrzeżonymi znakami towarowymi firmy HDMI Licensing LLC w Stanach Zjednoczonych i innych krajach. Wyprodukowano na licencji<br>Dolby Laboratories. Dolby Audio i symbol z podwójnym D są znakami towarowymi firmy Dolby Laboratories. Wszystk nazwy produktów są znakami towarowymi lub zastrzeżonymi znakami towarowymi ich właścicieli.

© STRONG 2016. Wszelkie prawa zastrzeżone.

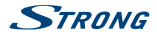

#### **WAŻNY DOKUMENT W PRZYPADKU NAPRAW GWARANCYJNYCH! PROSIMY O JEGO ZACHOWANIE! Zwrot tylko i wyłącznie z wypełnionym numerem RMA jeżeli takowy został nadany.**

### Szanowni Państwo,

Jeśli w Państwa urządzeniu wystąpią problemy techniczne, prosimy o uwzględnienie poniższych Numer modelu: \_\_\_\_\_\_\_\_\_\_\_\_\_\_\_\_\_\_\_\_\_\_\_\_\_\_\_\_\_\_\_\_\_\_\_\_\_\_\_\_\_\_\_\_\_\_\_\_\_\_\_\_\_\_\_\_\_\_\_\_\_\_\_\_\_\_\_\_\_ punktów:  $\mathsf{punkt} \mathsf{ow}.$ 

Prosimy o kontakt z naszą **INFOLINIĄ** – często przy mniejszych problemach nasz techniczny personel może udzielić pomocy telefonicznie.  $N_{\rm eff}$  and  $N_{\rm eff}$  and  $N_{\rm eff}$  and  $N_{\rm eff}$  are all the set of the set of the set of the set of the set of the set of the set of the set of the set of the set of the set of the set of the set of the set of the set of

### $\sim 801\,702\,017$

Prosimy o przygotowanie w takich przypadkach **dokumentu zakupu**, dokładnego **oznaczenia modelu** oraz **numeru seryjnego** urządzenia.  $T_{\text{eff}}$  and  $T_{\text{eff}}$  and  $T_{\text{eff}}$  and  $T_{\text{eff}}$  and  $T_{\text{eff}}$  and  $T_{\text{eff}}$  and  $T_{\text{eff}}$ 

Ta obsługa serwisowa jest w ramach ustawowych regulacji gwarancyjnych bezpłatna. Wyjątek **Kupujący:** od tego stanowią uszkodzenia spowodowane użytkowaniem oraz/lub zużyciem elementów od tego stanowią uszkodzenia spowodowane użytkowaniem oraz/iub zużyciem elementów<br>eksploatacyjnych (jak np. baterie). Po upływie okresu gwarancyjnego, względnie przy szkodach, przy których nie możemy uznać gwarancji, otrzymają Państwo automatycznie kosztorys. Prosimy o dołączenie do przesyłki z kompletnym urządzeniem karty gwarancyjnej, fiskalnego dowodu zakupu (paragonu lub faktury VAT), opisu usterki, akcesoriów oraz jeżeli to możliwe kontaktowego numeru telefonu i dostarczenia ich na poniższy adres na własny koszt:

**STRONG Service Center Polska C/o RAGZ Sp. z o.o.**<br>C/o RAGZ Sp. z o.o. **Al. Piłsudskiego 143 92-236 ŁÓDŹ** \_\_\_\_\_\_\_\_\_\_\_\_\_\_\_\_\_\_\_\_\_\_\_\_\_\_\_\_\_\_\_\_\_\_\_\_\_\_\_\_\_\_\_\_\_\_\_\_\_\_\_\_\_\_\_\_\_\_\_\_\_\_\_\_\_\_\_\_\_\_\_\_\_\_\_\_\_\_\_\_\_\_\_\_\_\_ **POLSKA W przypadku niewystarczającej ilości miejsca, usterkę należy opisać na osobnej kartce i dołączyć ją do reklamowanego urządzenia.**  $\nu$  POLSKA

**UWAGA! Gwarancja obowiązuje wyłącznie urządzenia posiadające** \_\_\_\_\_\_\_\_\_\_\_\_\_\_\_\_\_\_\_\_\_\_\_\_\_\_\_\_\_\_\_\_\_\_\_\_\_\_\_\_\_\_\_\_\_\_\_\_\_\_\_\_\_\_\_\_\_\_\_\_\_\_\_\_\_\_\_\_\_\_\_\_\_\_\_\_\_\_\_\_\_\_\_\_\_\_ wypełnioną kartę gwarancyjną oraz fiskalny dowodu zakupu **zakupu zakupu zakupu zakupu zakupu (paragon lub fakturę VAT). Reklamujący zobowiązuje się** do dostarczenia urządzenia w opakowaniu fabrycznym lub **zabezpieczającym przed jego uszkodzeniem w czasie transportu.** 

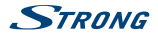

### **KARTA GWARANCYJNA**

Bardzo prosimy o sprawdzenie, czy karta gwarancyjna jest właściwie i czytelnie wypełniona.

**Zwrot tylko i wyłącznie z wypełnionym numerem RMA jeżeli takowy został nadany.**

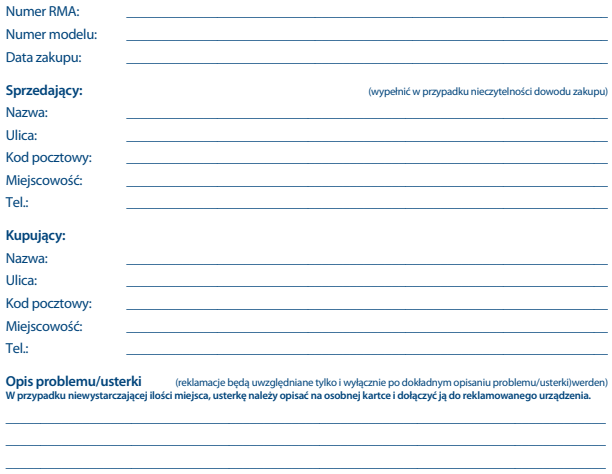

Data/podpis:

Gwarancii udziela się na 24 miesiące i liczona jest ona od daty zakupu urządzenia. Warunki gwarancyjne ograniczają się do terenu Polski.

\_\_\_\_\_\_\_\_\_\_\_\_\_\_\_\_\_\_\_\_\_\_\_\_\_\_\_\_\_\_\_\_\_\_\_\_\_\_\_\_\_\_\_\_\_\_\_\_\_\_\_\_\_\_\_\_\_\_\_\_\_\_\_\_\_\_\_\_\_\_\_\_\_\_\_\_\_\_\_\_\_\_\_\_\_\_  $\_$  . The contribution of the contribution of the contribution of the contribution of  $\mathcal{L}_1$  $\_$  . The contribution of the contribution of the contribution of the contribution of the contribution of the contribution of  $\mathcal{L}_\text{max}$ 

#### **Gwarancja nie obowiązuje w przypadkach:**

- nieprawidłowej obsługi urządzenia, niezgodnej z jego przeznaczeniem i niewłaściwej eksploatacji
- uszkodzeń wywołanych przez osoby trzecie oraz siły wyższego rzędu
- ingerencji osób nieupoważnionych
- instalacji oprogramowania, które nie zostało autoryzowane przez firmę STRONG
- $\blacksquare$  instalacji oprogramowania firmy STRONG w sposób niewłaściwy
- uszkodzenia podczas transportu
- uszkodzenia mechanicznego lub zalania cieczą

Ewentualne płatne naprawy mogą zostać przeprowadzone po uprzednim potwierdzeniu oraz na Państwa wyraźne życzenie.

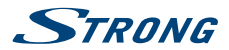